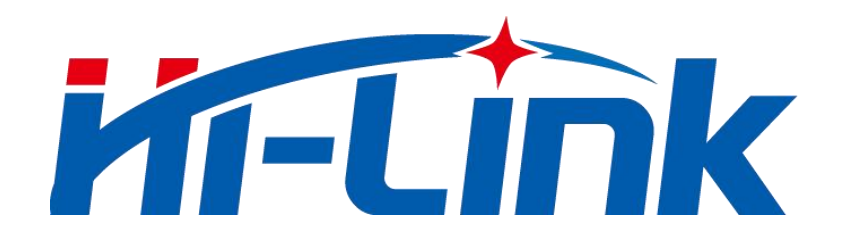

# **HLK-LD2410C**

### **Human presence sensing module serial communication protocol**

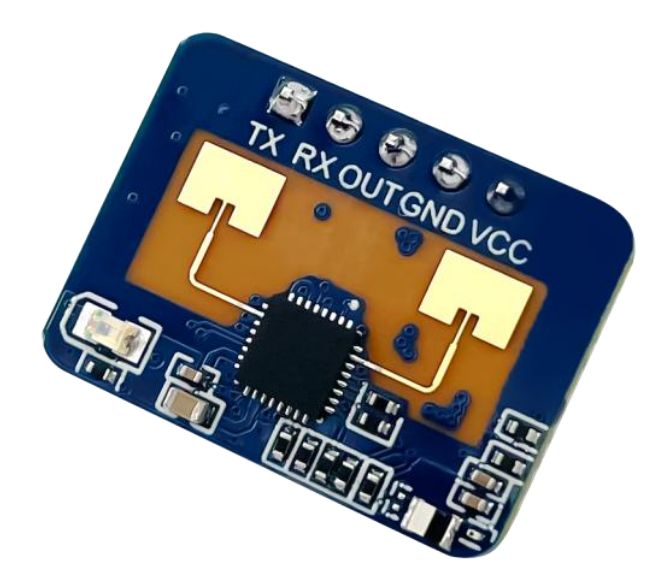

**Version: V1.00 Modify date: 2022-11-7 Copyright @Shenzhen Hi-Link Electronic Co.,Ltd**

# **Catalog**

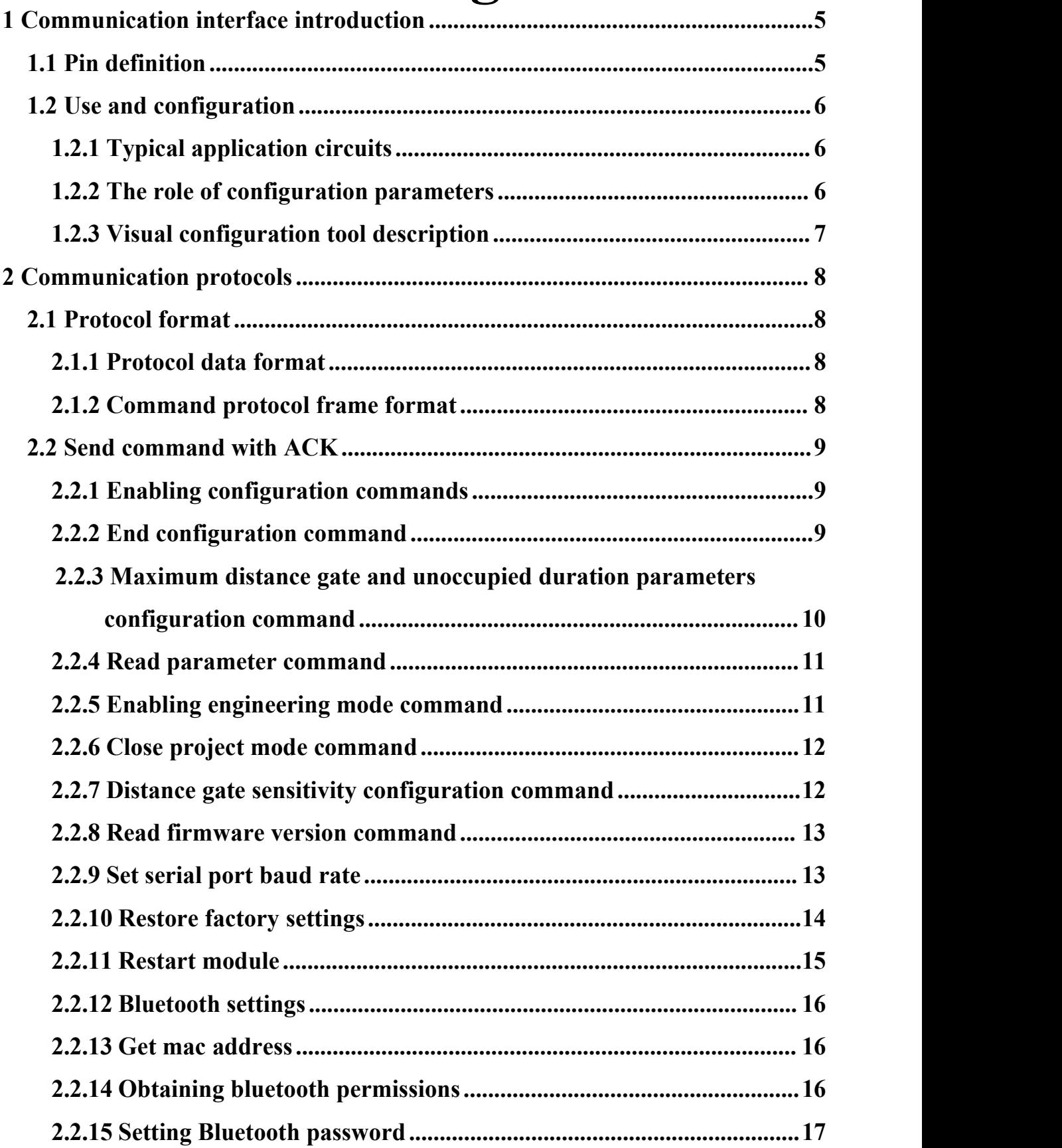

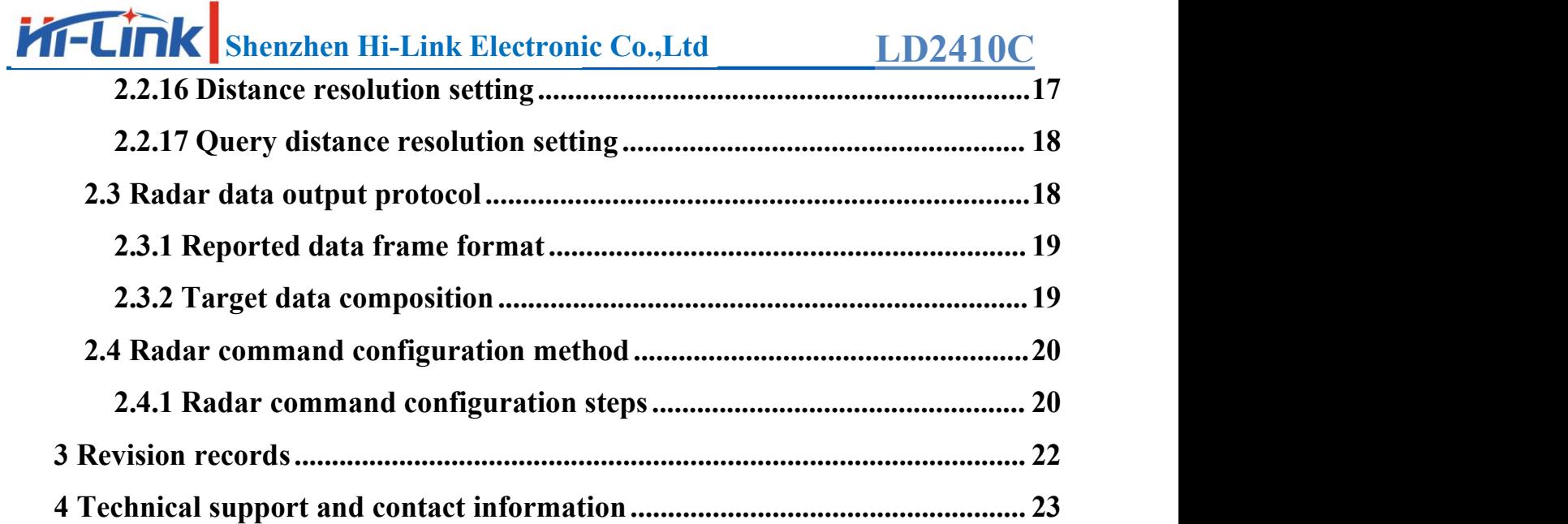

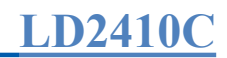

# **Chart Index**

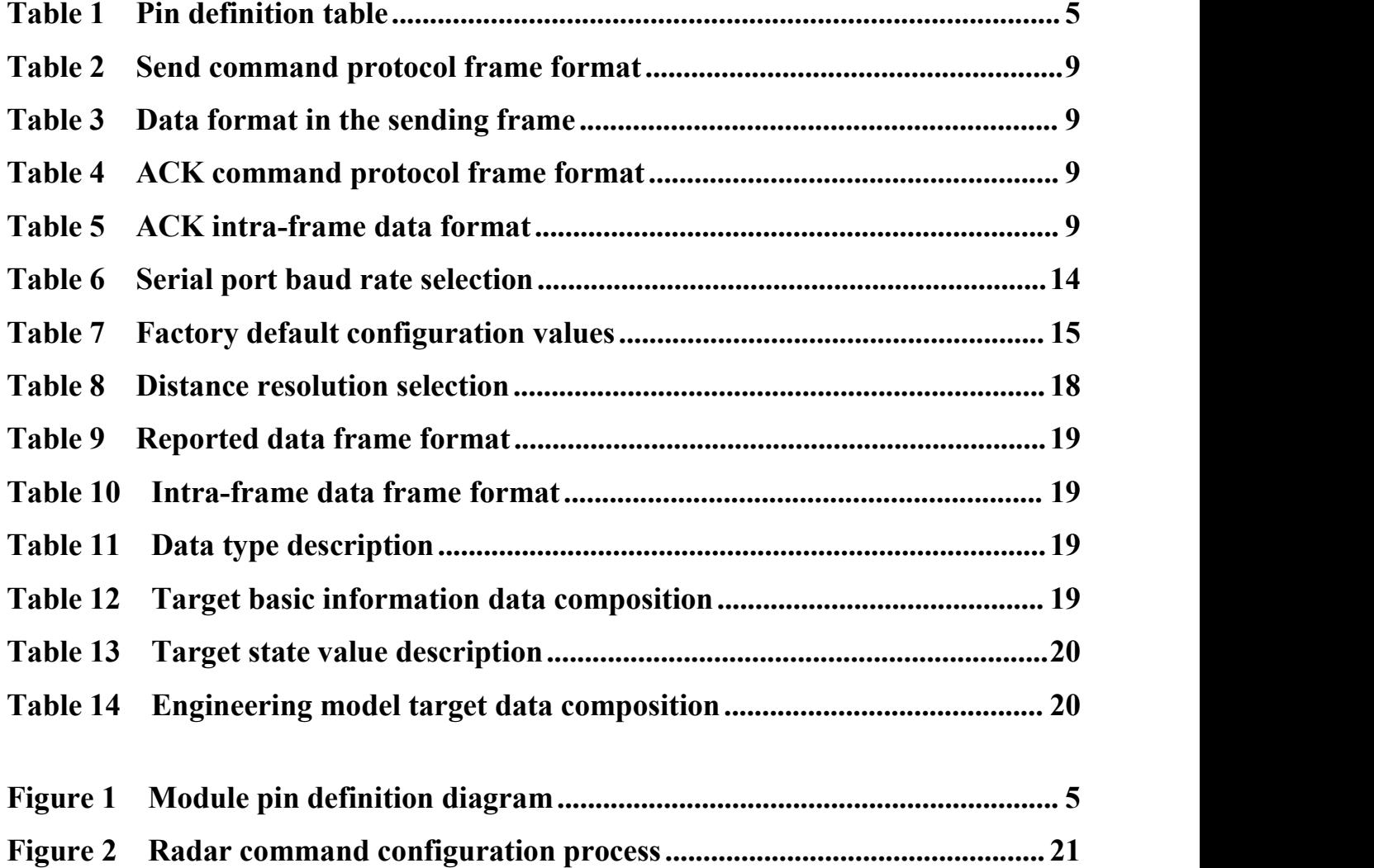

### <span id="page-4-0"></span>**1 Communication interface introduction**

### **1.1 Pin definition**

<span id="page-4-1"></span>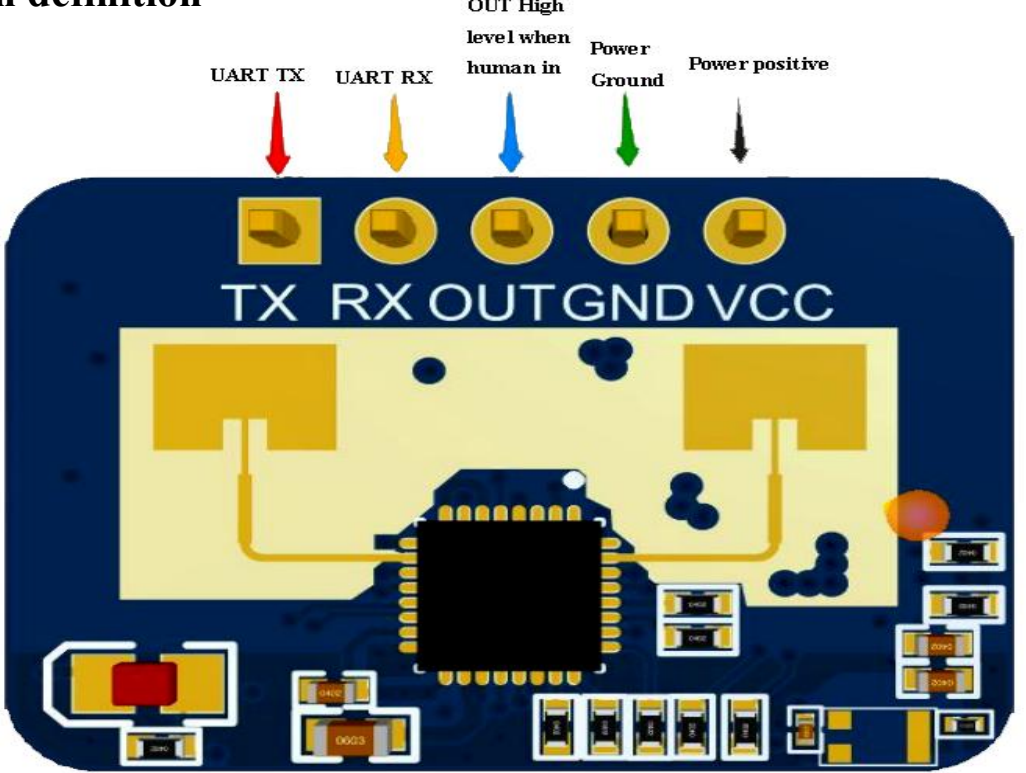

**Figure 1 Module pin definition diagram**

<span id="page-4-3"></span>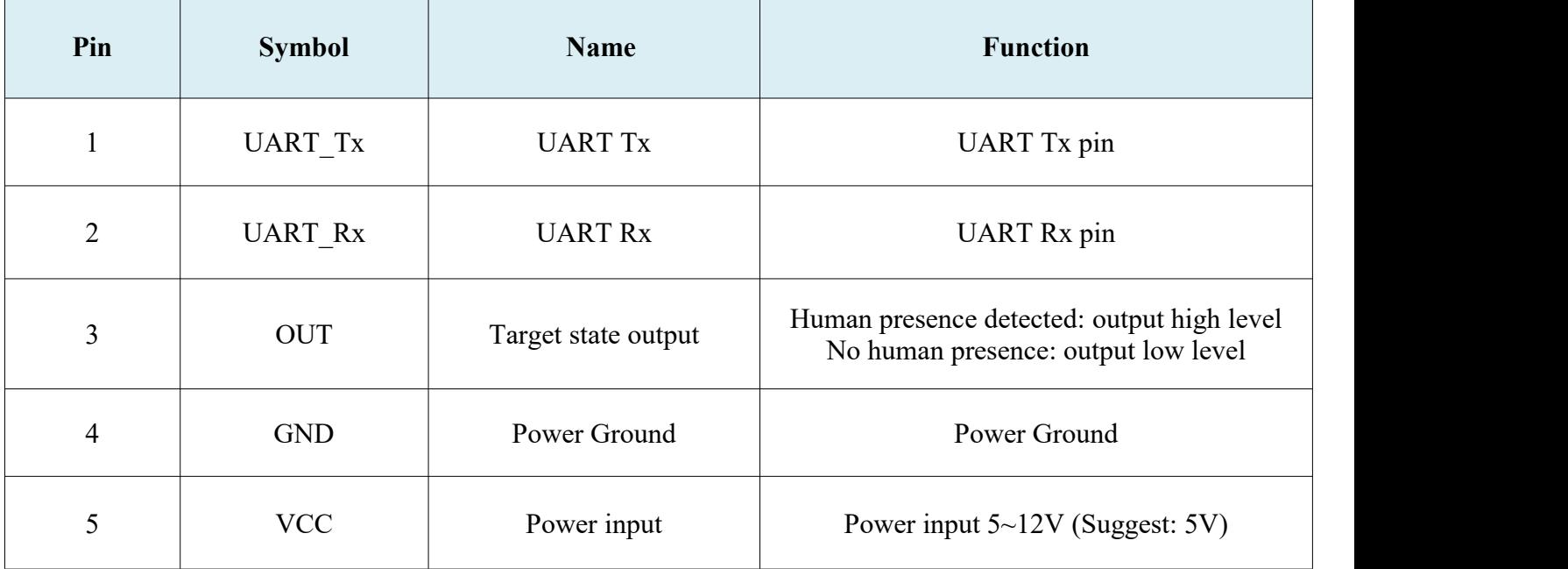

<span id="page-4-2"></span>**Table 1 Pin definition table**

### <span id="page-5-0"></span>**1.2 Use and configuration**

### <span id="page-5-1"></span>**1.2.1 Typical application circuits**

LD2410C module directly through an IO pin output the detected target state (someone high, no one low), but also through the serial port in accordance with the prescribed protocol for the output of the detection results data, the serial output data contains the target state and distance auxiliary information, etc., the user can be used flexibly according to specific application scenarios.

The module power supply voltage is 5V and the power supply capacity of the input power supply is required to be greater than 200mA.

The module IO output level is 3.3 V. The default baud rate of the serial port is 256000, with 1 stop bit and no parity bit.

### <span id="page-5-2"></span>**1.2.2 The role of configuration parameters**

Users can modify the configuration parameters to the module through the serial port of LD2410C to adapt to different application requirements.

The configurable radar detection parameters include the following :

### **The farthest detection distance**

Set the maximum detectable distance, only human targets that appear within this maximum distance will be detected and the result will be output.

Set up in units of distance from the door, each distance from the door is 0.75m.

Including motion detection of the farthest distance gate and stationary detection of the farthest distance gate, can be set in the range of 1 to 8, for example, set the farthest distance gate for 2, only the presence of the human body within 1.5m will be effectively detected and output the results.

### $\bullet$  Sensitivity

The presence of a target is determined when the detected target energy value (range 0 to 100) is greater than the sensitivity value, otherwise it is ignored.

Sensitivity value can be set in the range of 0 to 100. Each distance gate can be set independently of the sensitivity, that is, the detection of different distances within the

range of precise adjustment, local precision detection or filtering of specific areas of interference sources.

In addition if the sensitivity of a distance gate is set to 100, the effect of not identifying the target under this distance gate can be achieved. For example, the sensitivity of distance gate 3 and distance gate 4 is set to 20, and the sensitivity of all other distance gates is set to 100, then only the human body within 2.25 to 3.75m of the distance module can be achieved to detect.

### **no-one duration**

Radar in the output from occupied to unoccupied results, will continue to report a period of time on the occupied, if the radar test range in this time period continued unoccupied, the radar reported unoccupied; if the radar detects someone in this time period, then refreshed this time, unit seconds. Equivalent to no one delay time, after the person left, keep no one more than this duration before the output status for no one.

### <span id="page-6-0"></span>**1.2.3 Visual configuration tool description**

In order to facilitate users to quickly and efficiently test and configure the module, the PC terminal configuration tool is provided. Users can use this tool software to connect to the serial port of the module, read and configure the parameters of the module, and also receive the detection result data reported by the module, and make real-time visualization display, which is greatly convenient for users.

### **Usage of the Uplink tool:**

1. properly connect the module serial port with the USB to serial port tool.

2. select the corresponding serial port number in the upper computer tool, set the baud rate 256000, select the engineering mode and click connect the device.

3. after successful connection, click the start button, the right graphical interface will display the detection results and data.

4. after connection, when the start button is not clicked, or click stop after starting, the

mode parameter information can be read or set.<br>Note: Parameters cannot be read and configured after clicking Start, and can only be configured after stopping.

The interface and common functions of the OP tool are shown below :

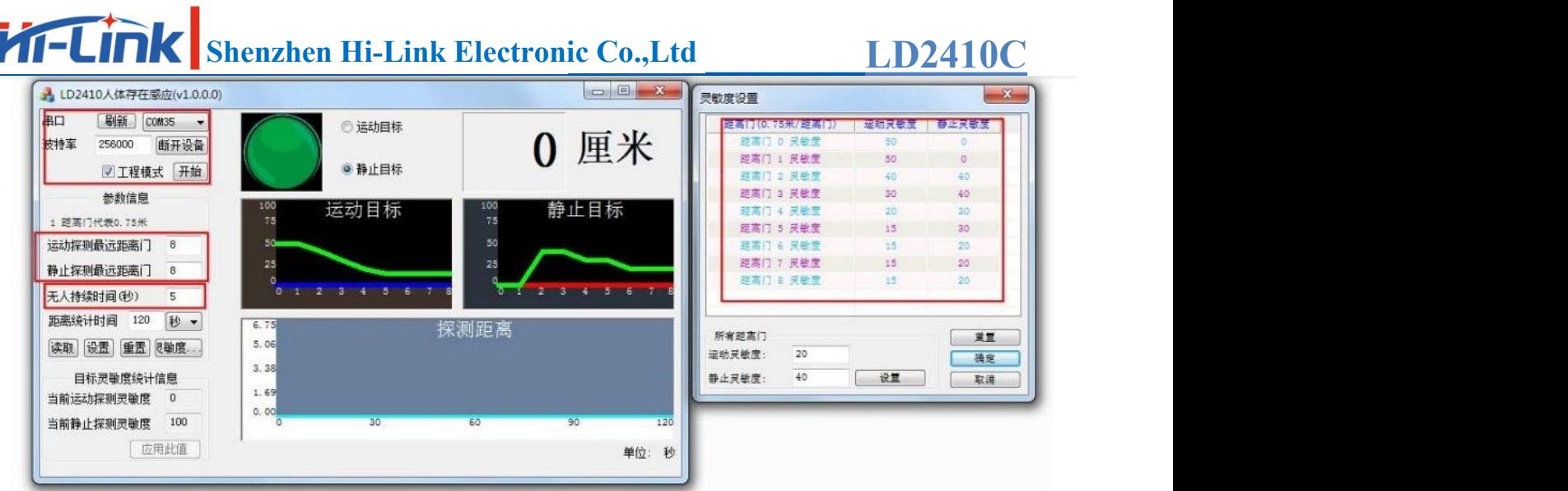

The ball is the target status output indication: red means there is a moving target; purple means there is a stationary target; green means no one.

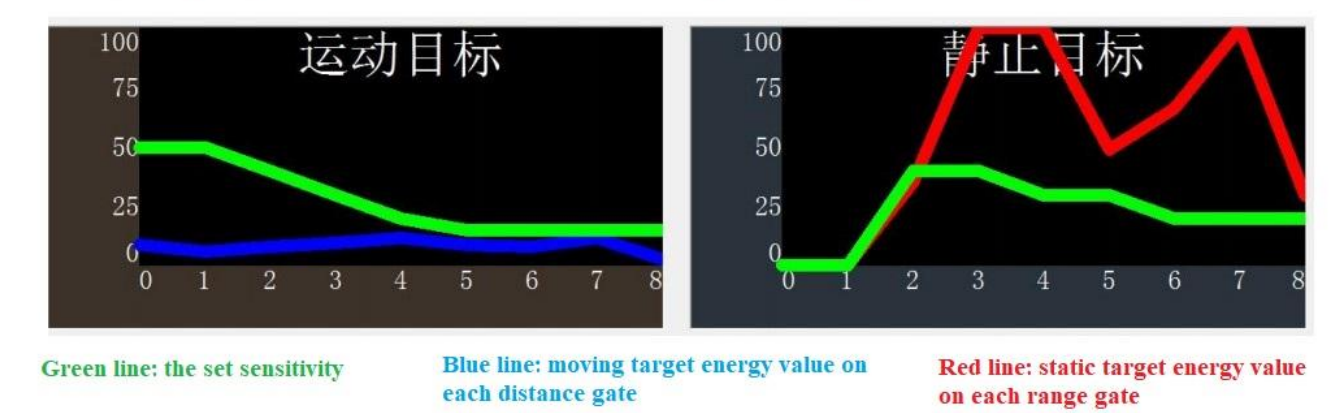

### <span id="page-7-0"></span>**2 Communication protocols**

The LD2410C communicates with the outside world through a serial port (TTL level). Data output and parameter configuration commands of the radar are carried out under this protocol. The default baud rate of the radar serial port is 256000, 1 stop bit, no parity bit.

### <span id="page-7-1"></span>**2.1 Protocol format**

### <span id="page-7-2"></span>**2.1.1 Protocol data format**

The LD2410C uses small-end format for serial data communication, and all data in the following tables are in hexadecimal.

### <span id="page-7-3"></span>**2.1.2 Command protocol frame format**

The format of the protocol-defined radar configuration commands and ACK commands are shown in Table 1 to Table 4.

**LD2410C**

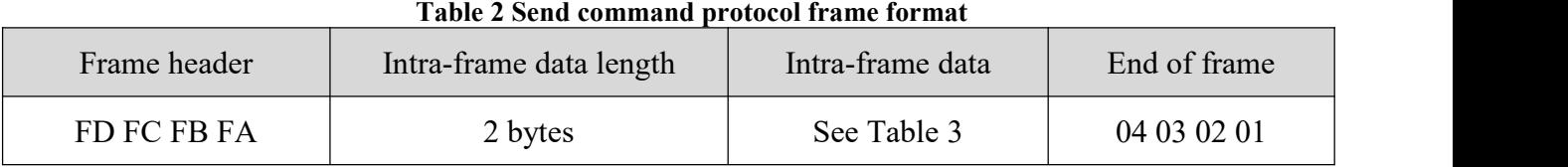

### **Table 3 Data formatin the sending frame** Command word (2 bytes) Command value (N bytes)

<span id="page-8-5"></span><span id="page-8-4"></span><span id="page-8-3"></span>**Table 4 ACK command protocol frame format**

| Frame header | Intra-frame data length | Intra-frame data | End of frame |  |
|--------------|-------------------------|------------------|--------------|--|
| FD FC FB FA  | 2 bytes                 | See Table 5      | 04 03 02 01  |  |

#### <span id="page-8-6"></span>**Table 5 ACK intra-frame data format**

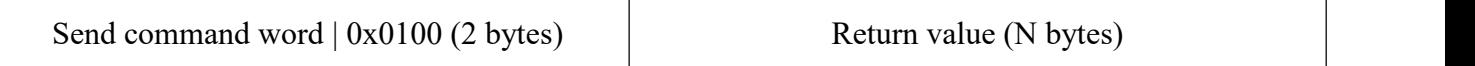

### <span id="page-8-0"></span>**2.2 Send command with ACK**

### <span id="page-8-1"></span>**2.2.1 Enabling configuration commands**

Any other commands issued to the radar must be executed after this command is issued, otherwise they are invalid.<br>Command word:  $0x00FF$ 

Command value: 0x0001

Return value: 2 bytes ACK status (0 success, 1 failure)  $+$  2 bytes protocol version  $(0x0001) + 2$  bytes buffer size  $(0x0040)$ 

Send data:

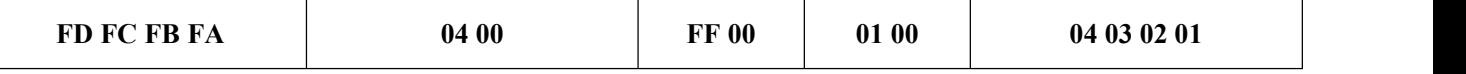

Radar ACK (success):

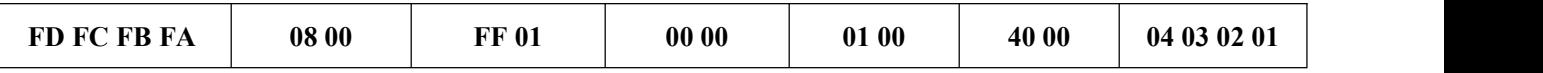

### <span id="page-8-2"></span>**2.2.2 End configuration command**

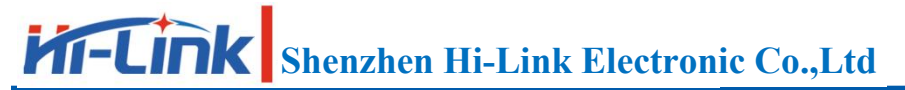

End the configuration command and the radar resumes working mode after execution. If you need to issue other commands again, you need to send the enable configuration command first.

Command word: 0x00FE

Command value: None

Return value: 2-byte ACK status (0 success, 1 failure)

Send data:

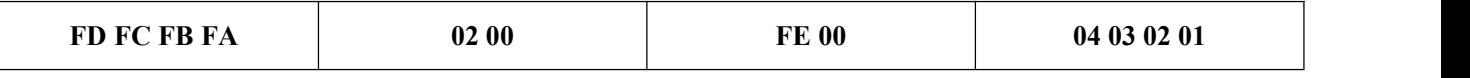

Radar ACK (success):

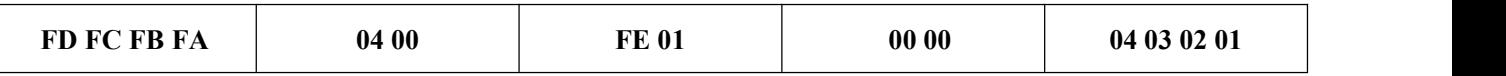

### <span id="page-9-0"></span>**2.2.3 Maximum distance gate and unoccupied duration parameters configuration command**

This command sets the radar maximum detection distance gate (motion  $\&$  stationary) (configuration range 2~8), and the unmanned duration parameter (configuration range 0~65535 seconds). Please refer to the specific parameter word Table 5- 5. This configuration value is not lost when power is dropped.

Command word: 0x0060

Command value: 2-byte maximum motion distance gate word  $+$  4-byte maximum motion distance gate parameter  $+ 2$ -byte maximum standstill distance gate word  $+ 4$ byte maximum standstill distance gate parameter + 2-byte unoccupied duration word + 4-byte unoccupied duration parameter

Return value: 2-byte ACK status (0 success, 1 failure)

0x0060 protocol parameter word

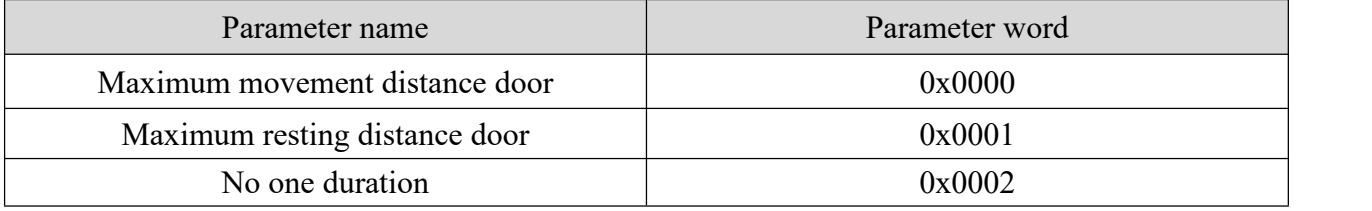

Send data: maximum distance door 8 (motion & stationary), no one duration 5 seconds

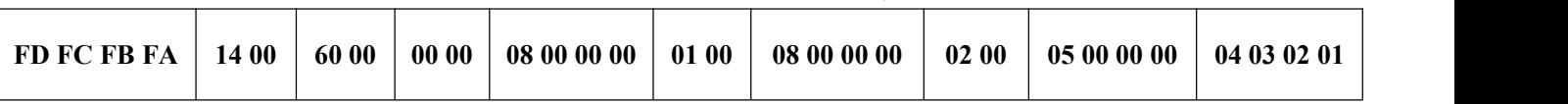

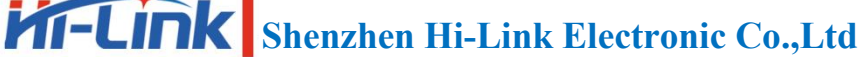

**LD2410C**

Radar ACK (success):

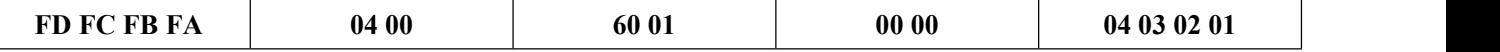

### <span id="page-10-0"></span>**2.2.4 Read parameter command**

This command allows you to read the current configuration parameters of the radar.

Command word: 0x0061

Command value: None

Return value: 2 bytes ACK status (0 success, 1 failure) + header  $(0xAA)$  + max distance gate N  $(0x08)$  + configure max motion distance gate + configure max rest distance gate + distance gate 0 motion sensitivity  $(1 \text{ byte}) + ... +$  distance gate N motion sensitivity (1 byte) + distance gate 0 rest sensitivity 1 byte) + ... + distance gate N stationary sensitivity  $(1 \text{ byte}) +$  unoccupied duration  $(2 \text{ bytes})$ 

Send data:

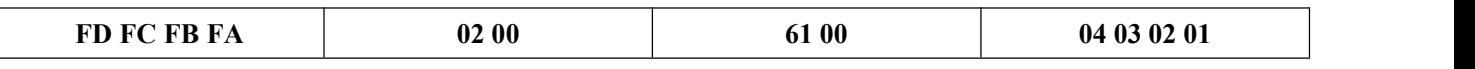

Radar ACK: (success, maximum distance gate 8, configured motion distance gate 8, stationary distance gate 8, 0~8 motion sensitivity 20, 0~8 stationary sensitivity 25, unoccupied duration 5 seconds)

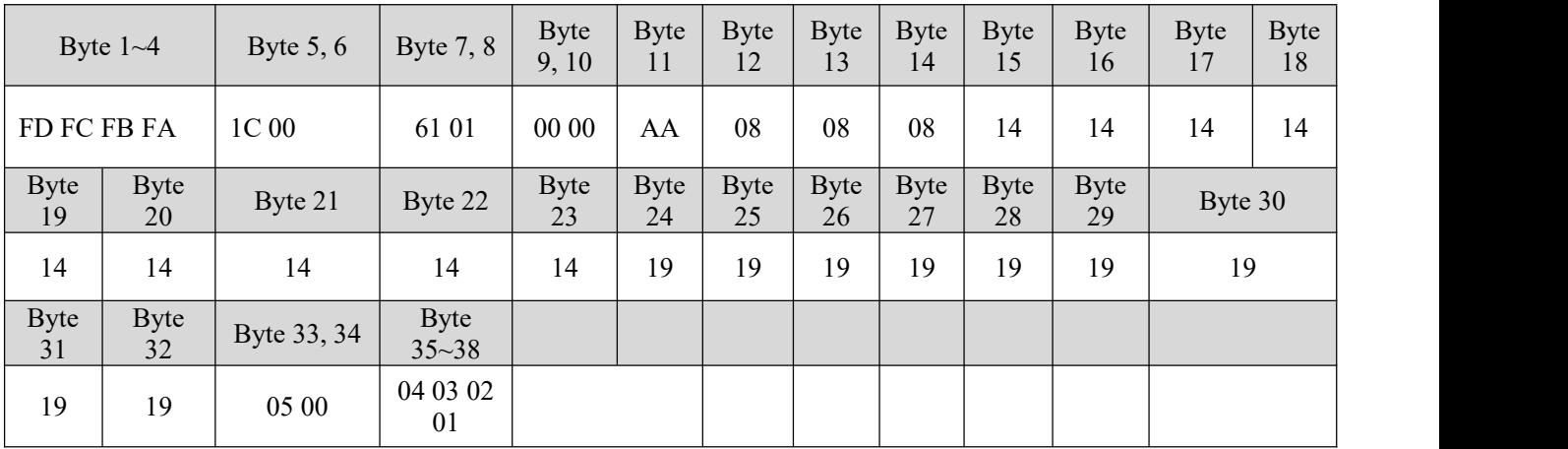

### <span id="page-10-1"></span>**2.2.5 Enabling engineering mode command**

This command opens the radar engineering mode. When the engineering mode is turned on, each distance gate energy value will be added to the radar report data, please refer to 2.3.2 Target Data Composition for detailed format. Engineering mode is off by default after the module is powered on, this configuration value is lost when power is lost.

Command word: 0x0062

Command value: None

Return value: 2-byte ACK status (0 success, 1 failure)

Send data:

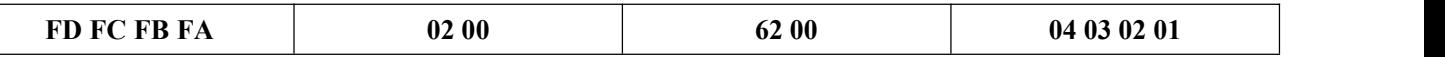

Radar ACK (success):

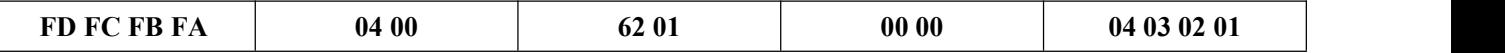

### <span id="page-11-0"></span>**2.2.6 Close project mode command**

This command turns off the radar engineering mode. After it is turned off, please refer to 2.3.2 Target Data Composition for the format of radar report data.

Command word: 0x0063

Command value: None

Return value: 2-byte ACK status (0 success, 1 failure)

Send data:

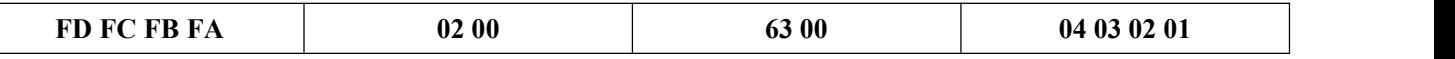

Radar ACK (success):

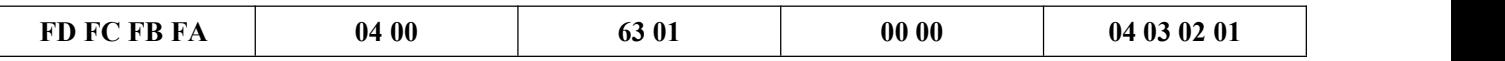

### <span id="page-11-1"></span>**2.2.7 Distance gate sensitivity configuration command**

This command configures the sensitivity of the distance gate, and the configured value is not lost when power is dropped. It supports both configuring each distance gate individually and configuring all distance gates to a uniform value at the same time. If setting all distance gates sensitivity to the same value at the same time, the distance gate value needs to be set to 0xFFFF.

Command word: 0x0064

Command value: 2-byte distance gate word  $+$  4-byte distance gate value  $+$  2-byte motion sensitivity word  $+4$ -byte motion sensitivity value  $+2$ -byte standstill sensitivity word + 4-byte standstill sensitivity value

Return value: 2-byte ACK status (0 success, 1 failure)

0x0064 protocol parameter word

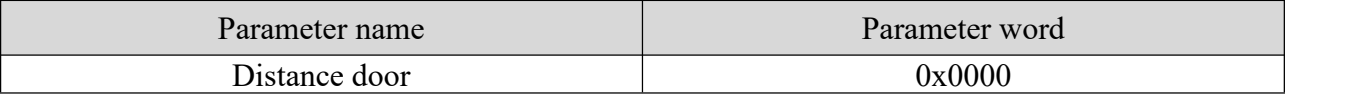

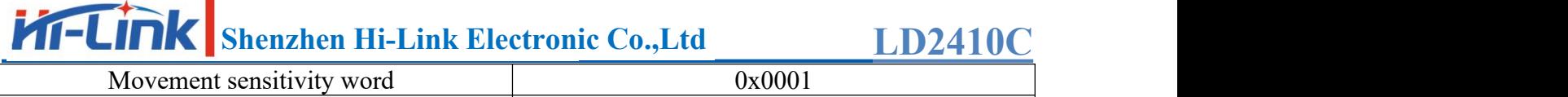

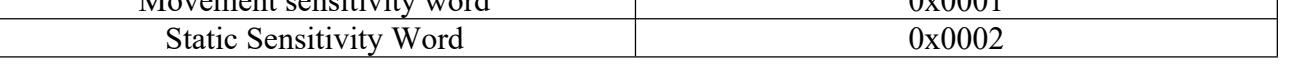

Send data: configured distance from the door 3 motion sensitivity 40, stationary sensitivity 40

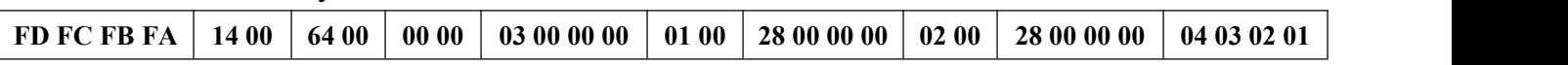

Radar ACK (success):

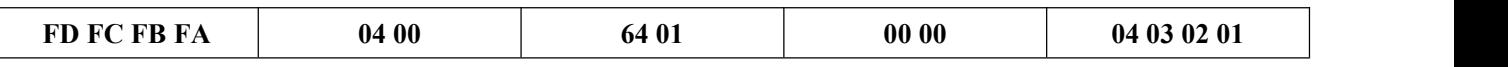

Send data: Configure motion sensitivity 40 for all distance doors, rest sensitivity 40

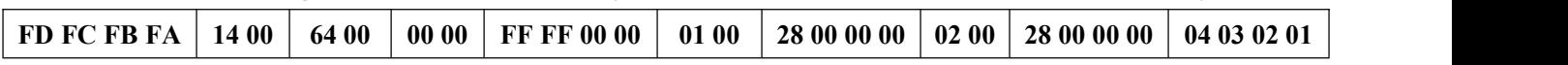

Radar ACK (success):

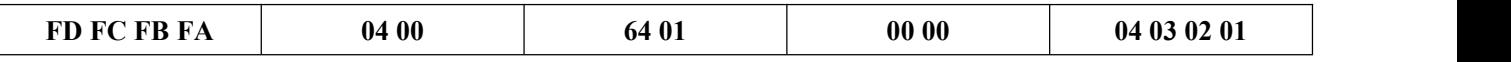

### <span id="page-12-0"></span>**2.2.8 Read firmware version command**

This command reads the radar firmware version information.

Command word: 0x00A0

Command value: None

Return value: 2 bytes ACK status (0 success, 1 failure) + 2 bytes firmware type

 $(0x0001) + 2$  bytes major version number + 4 bytes minor version number

Send data:

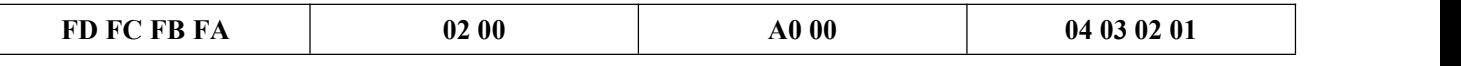

Radar ACK (success):

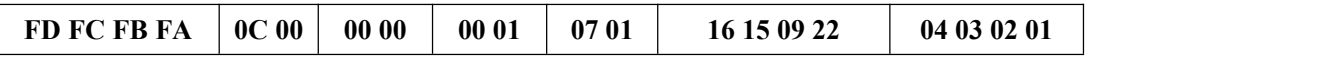

The corresponding version number is V1.07.22091615

### <span id="page-12-1"></span>**2.2.9 Set serial port baud rate**

This command is used to set the baud rate of the serial port of the module. The configured value is not lost when power is lost, and the configured value takes effect after restarting the module.

Command word: 0x00A1 Command value: 2-byte baud rate selection index Return value: 2-byte ACK status (0 success, 1 failure)

#### <span id="page-13-1"></span>**Table 6 Serial port baud rate selection**

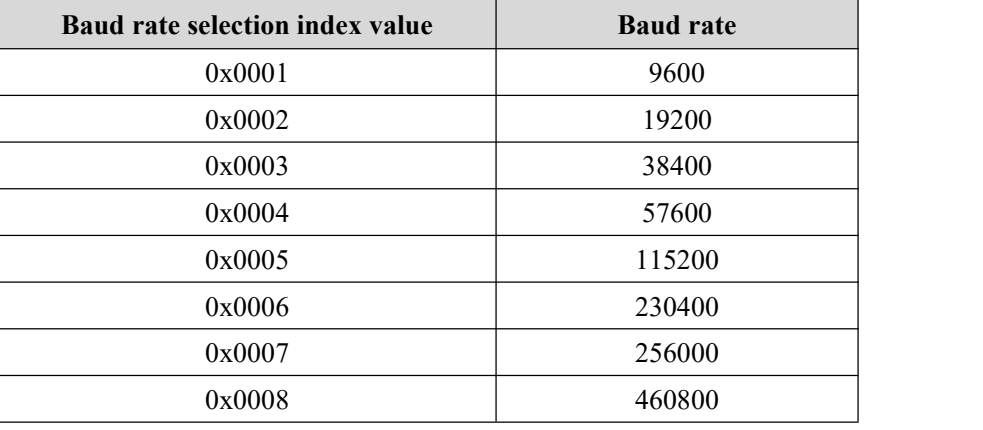

The factory default value is 0x0007, which is 256000

Send data:

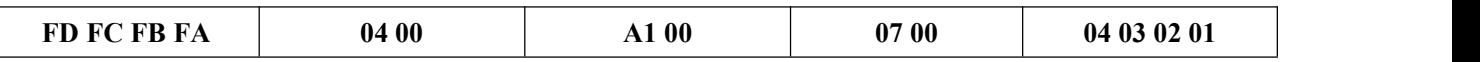

Radar ACK (success):

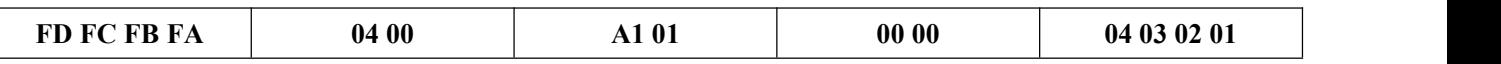

### <span id="page-13-0"></span>**2.2.10 Restore factory settings**

This command is used to restore all the configuration values to their non-factory values, which take effect after rebooting the module.

Command word: 0x00A2

Command value: None

Return value: 2-byte ACK status (0 success, 1 failure)

Send data:

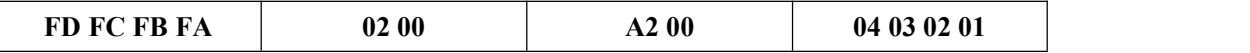

Radar ACK (success):

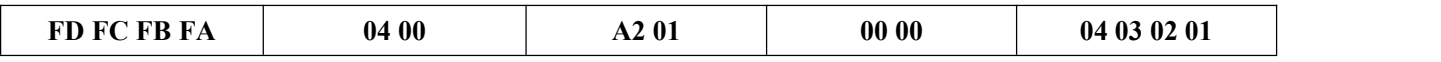

The factory default configuration values are as follows:

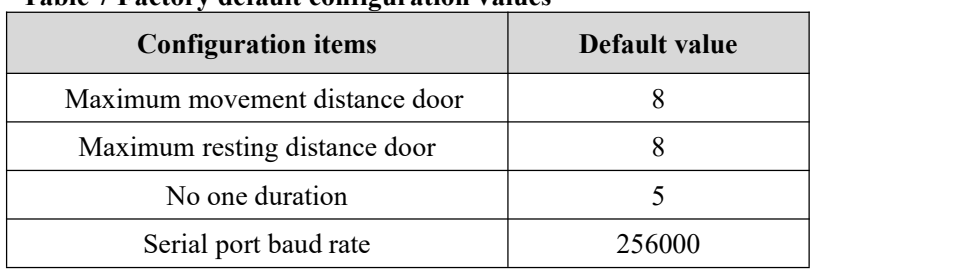

#### <span id="page-14-1"></span>**Table 7 Factory default configuration values**

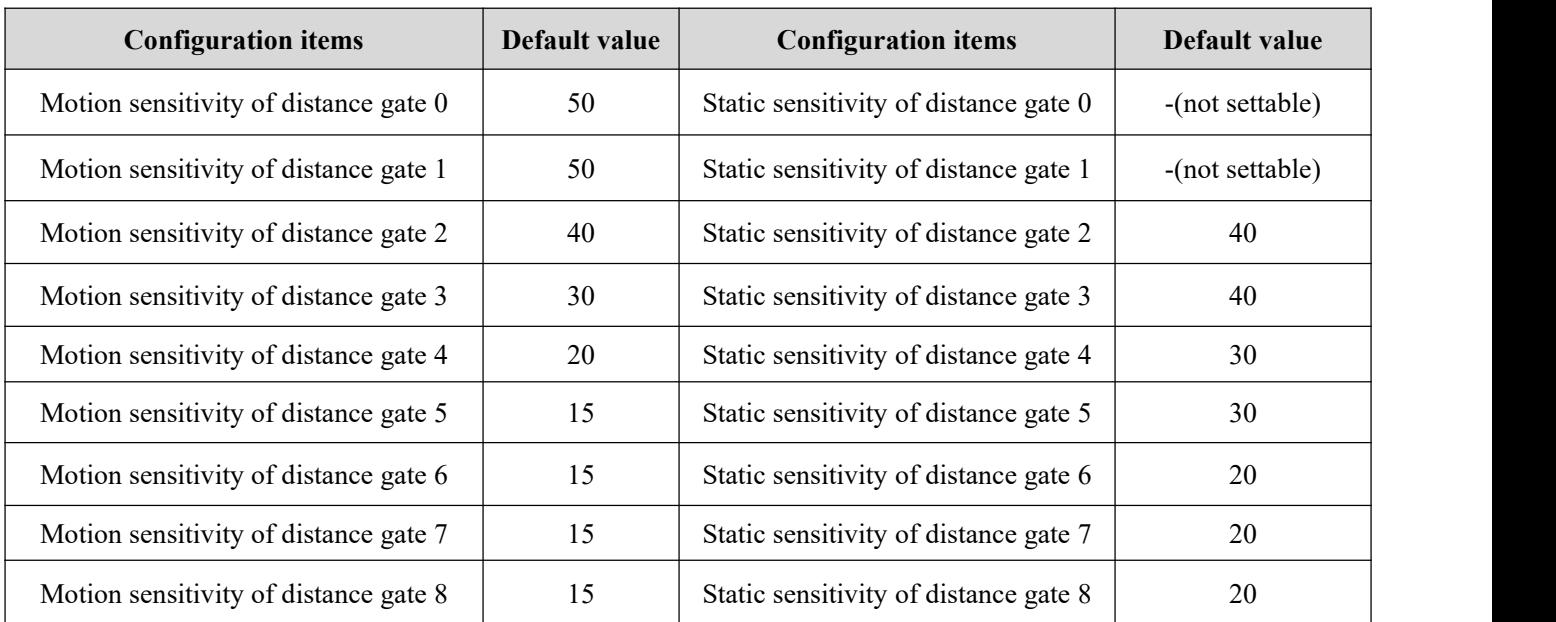

### <span id="page-14-0"></span>**2.2.11 Restart module**

The module receives this command and will automatically restart after the answer is sent.

Command word: 0x00A3

Command value: None

Return value: 2-byte ACK status (0 success, 1 failure)

Send data:

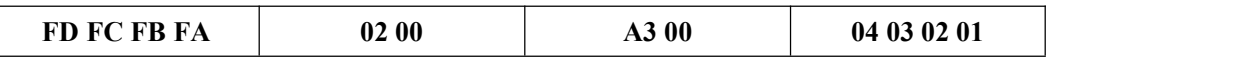

Radar ACK (success):

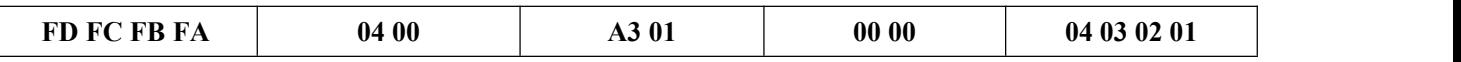

### <span id="page-15-0"></span>**2.2.12 Bluetooth settings**

This command is used to control the Bluetooth on or off, the Bluetooth function of the module is on by default.

After receiving this command, a reboot is required for the function to take effect.

Command word: 0x00A4

Command value: 0x0100 Turn on bluetooth 0x0000 Turn off bluetooth

Return value: 2-byte ACK status (0 success, 1 failure)

### Send data: (Turn on bluetooth)

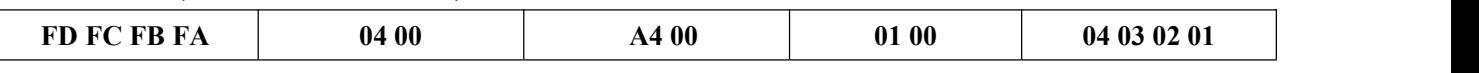

Radar ACK (success):

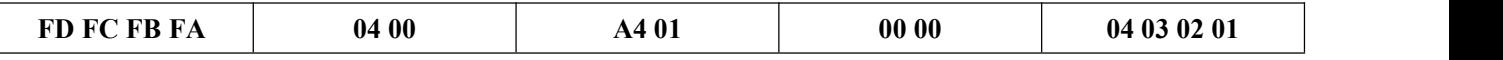

### <span id="page-15-1"></span>**2.2.13 Get mac address**

This command is used to query the MAC address.

Command word: 0x00A5

Command value: 0x0001

Return value: 2-byte ACK status (0 success, 1 failure) + 1 byte fixed type  $(0x00) + 3$ bytes MAC address (address is in big terminal order)

Send data:

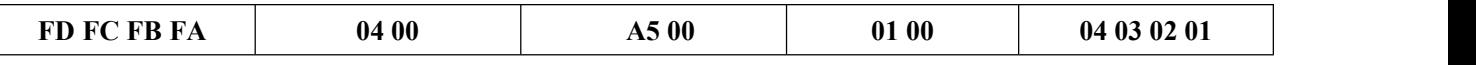

Radar ACK (success):

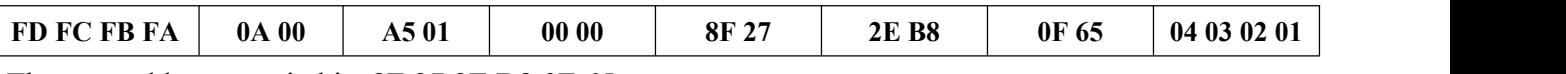

The mac address queried is: 8F 27 2E B8 0F 65

### <span id="page-15-2"></span>**2.2.14 Obtaining bluetooth permissions**

This command is used to get the Bluetooth permission, and you can use the APP to get the device information and debugging parameters through Bluetooth after successful acquisition.

Command word: 0x00A8

Command value: 6 bytes of password value (every 2 bytes in small end order)

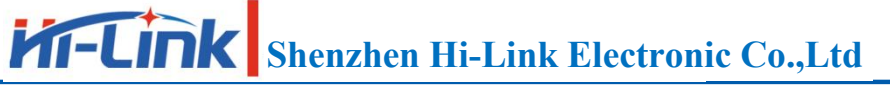

Return value: 2-byte ACK status (0 success, 1 failure)

The default password is "HiLink", then the corresponding value is 0x4869 (Hi) 0x4c69 (Li) 0x6e6b (nk).

Send data:

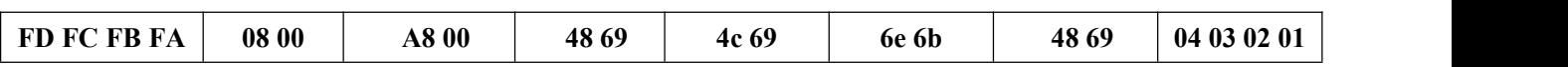

Radar ACK (success):

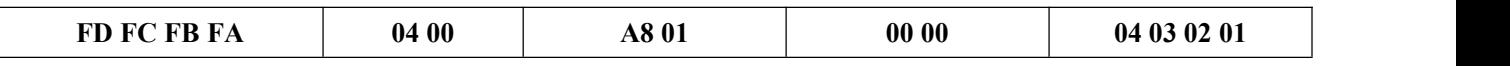

Note: This response only answers to Bluetooth, not to the serial port.

### <span id="page-16-0"></span>**2.2.15 Setting Bluetooth password**

This command is used to set the password for Bluetooth control.

Command word: 0x00A9

Command value: 6 bytes of password value (each byte is in small end order)

Return value: 2-byte ACK status (0 success, 1 failure)

Send data:

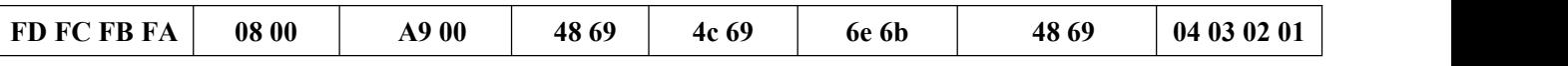

Radar ACK (success):

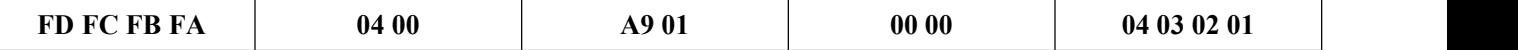

### <span id="page-16-1"></span>**2.2.16 Distance resolution setting**

Set the distance resolution of the module, that is how far away each distance gate represents, the configuration value is not lost when power is lost, and the configuration value takes effect after restarting the module.

Can be configured to 0.75m or 0.2m per distance gate, the maximum number of distance gates supported are 8.

Command word: 0x00AA

Command value: 2-byte distance resolution selection index

Return value: 2-byte ACK status (0 success, 1 failure)

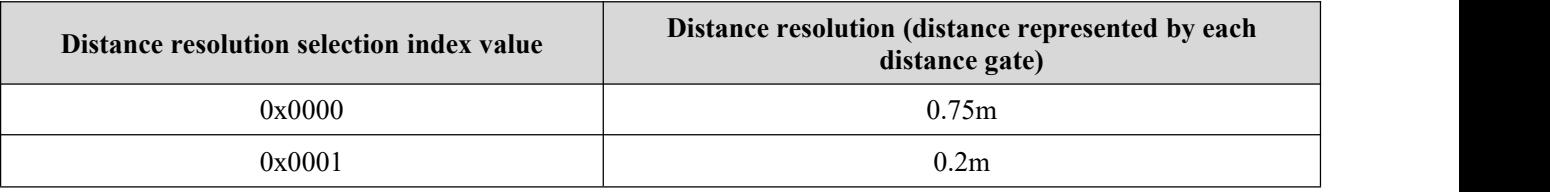

Factory default value is 0x0001, which is 0.75m.

<span id="page-17-2"></span>**Table 8 Distance resolution selection**

Send data:

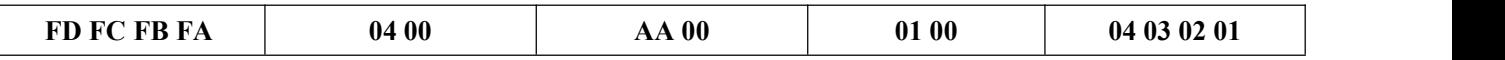

Radar ACK (success):

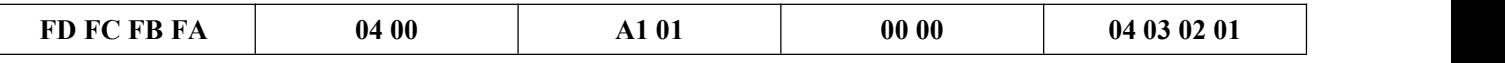

### <span id="page-17-0"></span>**2.2.17 Query distance resolution setting**

Query the module's current distance resolution setting, i.e. how far away each distance gate represents.

Command word: 0x00AB

Command value: None

Return value: 2-byte ACK status (0 success, 1 failure)  $+$  2-byte distance resolution selection index

Return value definition is the same as**Table 8 Distance resolution selection**

Send data:

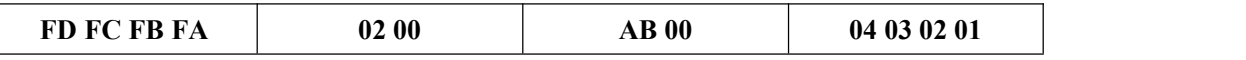

Radar ACK (success):

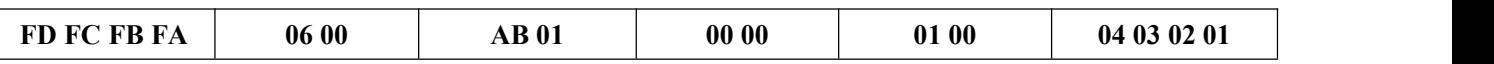

Represents the currently set distance resolution of 0.2m.

### <span id="page-17-1"></span>**2.3 Radar data output protocol**

LD2410C outputs the radar detection result through serial port, the default output is basic target information, including target status, motion energy value, stationary energy value, motion distance, stationary distance and other information. If the radar is configured as engineering mode, the radar will additionally output each distance gate energy value (motion & stationary). Radar data is output in the prescribed frame format.

### <span id="page-18-0"></span>**2.3.1 Reported data frame format**

The format of the radar uplink message frames defined by the protocol is shown in Table 9 and Table 10. The definition of the report data type values in normal operation mode and engineering mode are shown in Table 11.

#### <span id="page-18-2"></span>**Table 9 Reported data frame format**

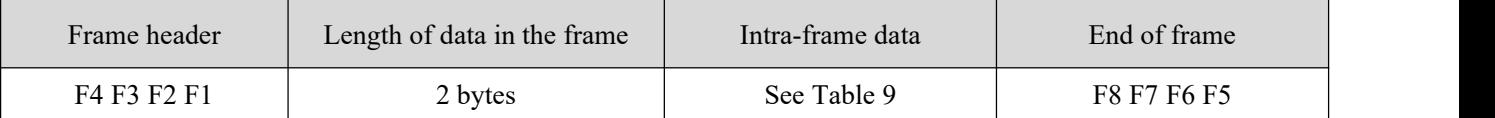

#### <span id="page-18-3"></span>**Table 10 Intra-frame data frame format**

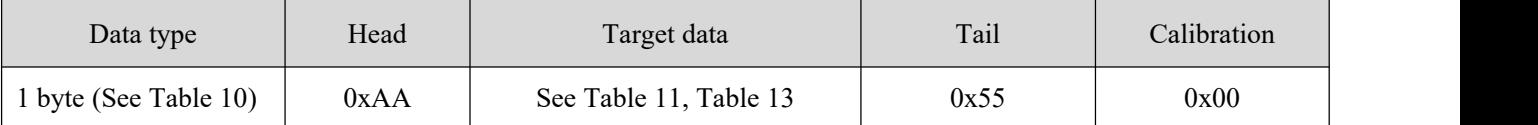

#### <span id="page-18-4"></span>**Table 11 Data type description**

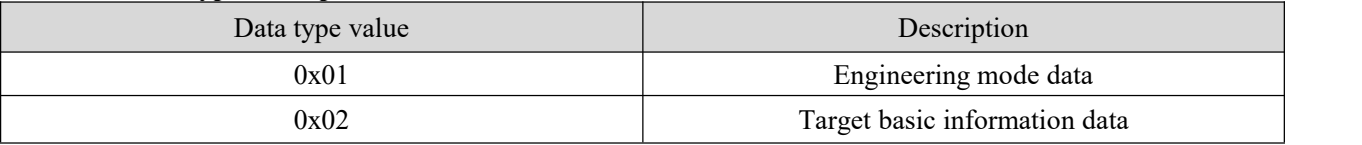

### <span id="page-18-1"></span>**2.3.2 Target data composition**

The content of the target data reported by the radar will change depending on the operating mode of the radar. In normal operation mode, the radar outputs the basic information data of the target by default; when configured to engineering mode, the radar adds each distance gate energy value information after the basic information data of the target. Therefore, the basic information of the target will always be output in the radar report data, while the distance gate energy value information needs to be enabled by command to be output.

The composition of the target data reported by the radar in normal operation mode is shown in Table 11, and the definition of the target state values is shown in Table 12. The composition of the target data frame in engineering mode is shown in Table 13, with additional data added to the data reported in normal operation mode.

| <b>Target Status</b>   | Movement target | Exercise target | Distance to stationary | Stationary target | Detection       |
|------------------------|-----------------|-----------------|------------------------|-------------------|-----------------|
|                        | distance (cm)   | energy value    | $target$ (cm)          | energy value      | $distance$ (cm) |
| byte (See<br>Table 12) | 2 bytes         | byte            | 2 bytes                | 1 byte            | 2 bytes         |

<span id="page-18-5"></span>**Table 12 Targetbasic information data composition**

#### <span id="page-19-2"></span>**Table 13 Target state value description**

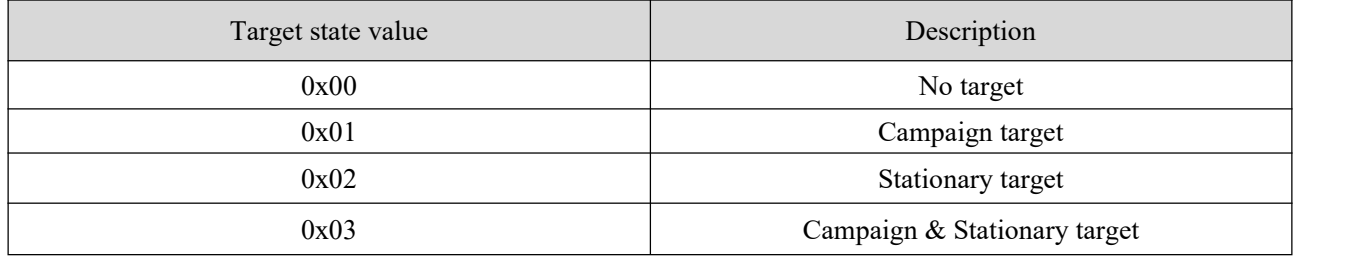

<span id="page-19-3"></span>**Table 14 Engineering model target data composition** Add the following data after the target basic information data in Table 11

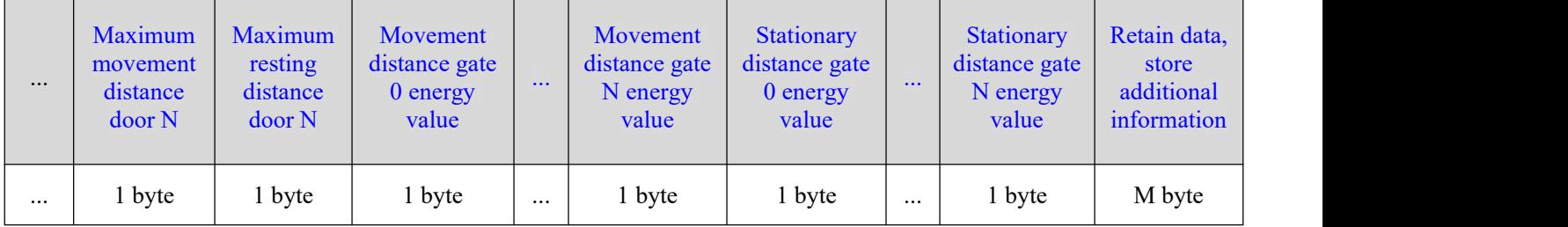

### **Example of reported data:**

Data reported in normal operating mode:

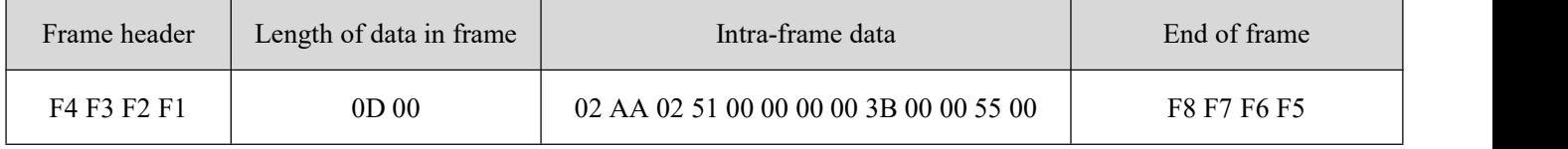

#### Data reported in engineering mode:

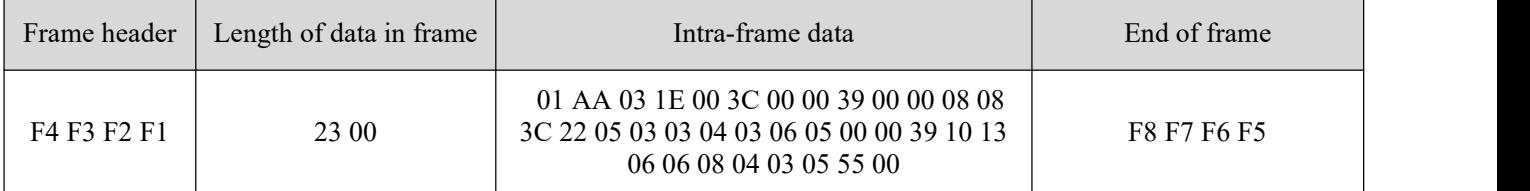

### <span id="page-19-0"></span>**2.4 Radar command configuration method**

### <span id="page-19-1"></span>**2.4.1 Radar command configuration steps**

The process of executing a configuration command by LD2410C radar consists of two parts: the upper computer "sends the command" and the radar "replies to the command ACK". If the radar does not reply with ACK or fails to reply with ACK, it means the radar fails to execute the configuration command.

As mentioned earlier, before sending any other commands to the radar, the developer needs to send the "enable configuration" command and then send the configuration command within the specified time. After the commands are configured, the "end configuration" command is sent to inform the radar that the configuration is finished.

For example, if you want to read the radar configuration parameters, first the host computer sends the "enable configuration" command; after receiving a successful radar ACK, then sends the "read parameters" command; after receiving a successful radar ACK, finally sends the After receiving successful radar ACK, then send "end configuration" command; after receiving successful radar ACK, it indicates that the complete action of reading parameters is finished.

The radar command configuration flow is shown in the following figure.

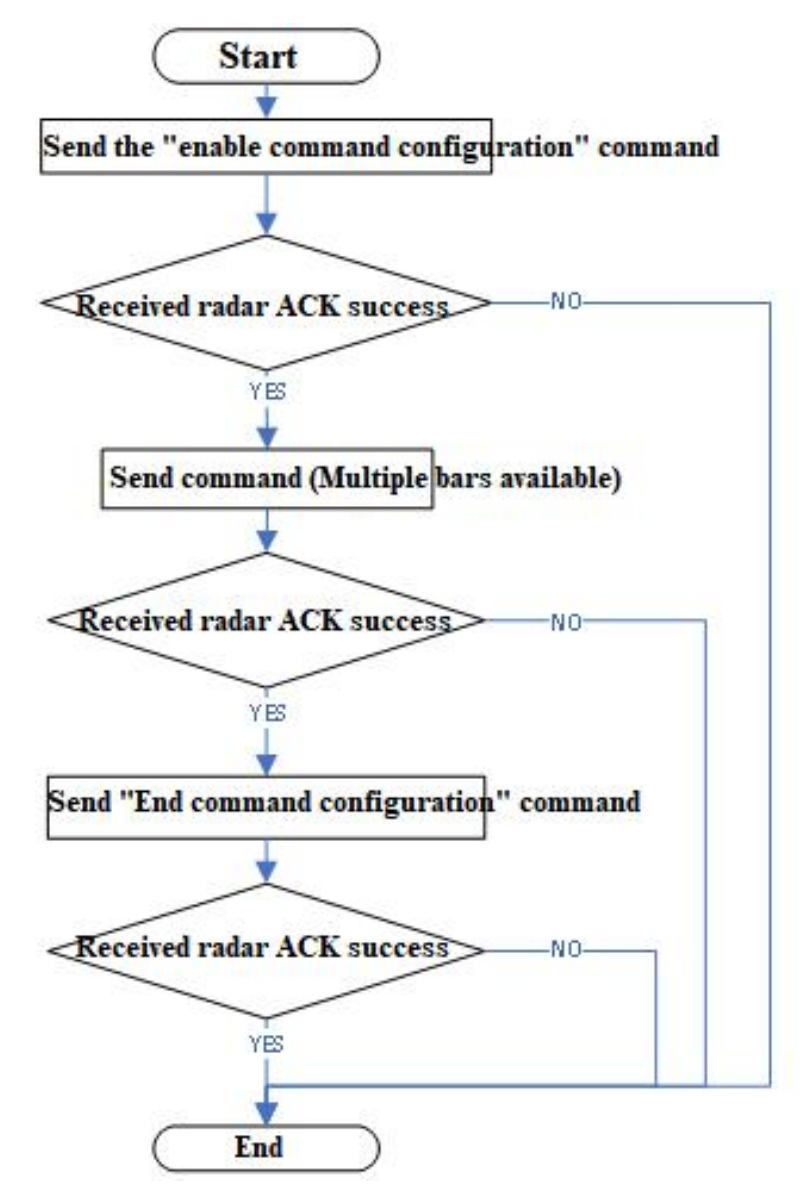

<span id="page-20-0"></span>**Figure 2 Radar command configuration process**

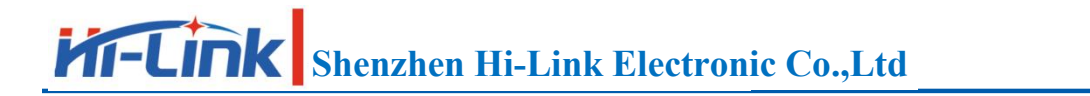

### <span id="page-21-0"></span>**3 Revision records**

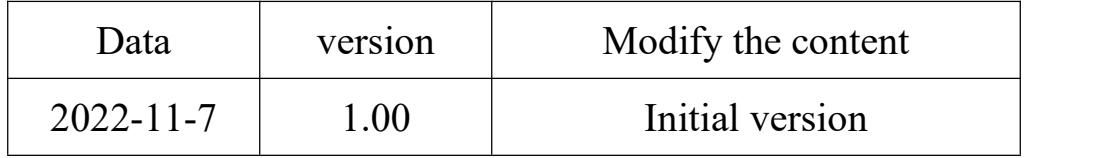

### <span id="page-22-0"></span>**4 Technical support and contact information**

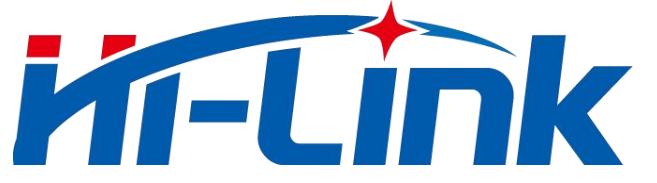

### **Shenzhen Hi-Link Electronic Co.,Ltd**

Tel: 0755-23152658/83575155 Website: [www.hlktech.com](http://www.hlktech.com)

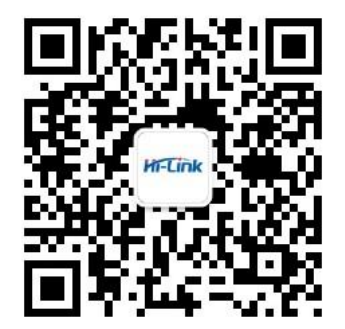